# **Borrowing Licenses for Offline Use**

This page gives details on how to borrow licenses when you're temporarily not able to access the online licensing system.

## **Overview**

The licensing system includes a way to "borrow" a license for offline use for a period of two weeks. Borrowing a license means you can still have access to your Chaos Group software without needing internet connection or a USB dongle.

Borrowing a license reserves one of your floating licenses, making it unavailable to others until you release it. It is recommended that you borrow a license only when absolutely necessary. Dongle licenses cannot be borrowed at this time. Using borrowed licenses during the borrow period does not require an internet connection. However, internet connection is required to release or re-borrow licenses.

## **Borrowing Process**

1) Open [http://127.0.0.1:30304](http://127.0.0.1:30304/) and click on Online Licensing menu > Use licenses offline at the top right corner.

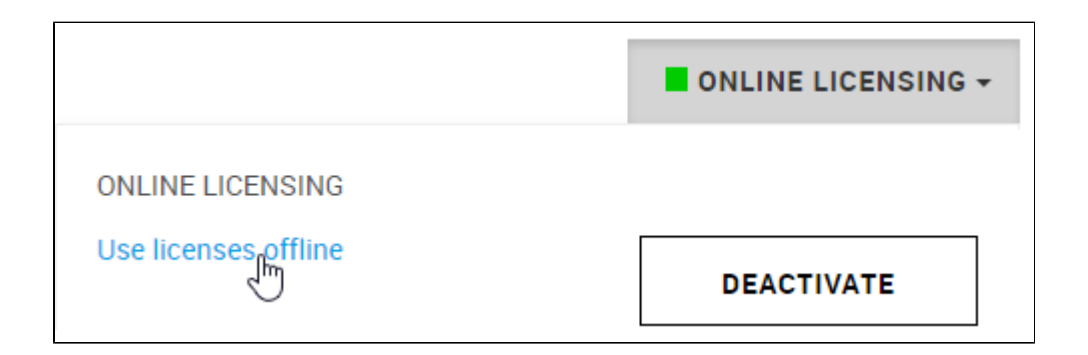

#### 2) Click **Next** in the wizard to start.

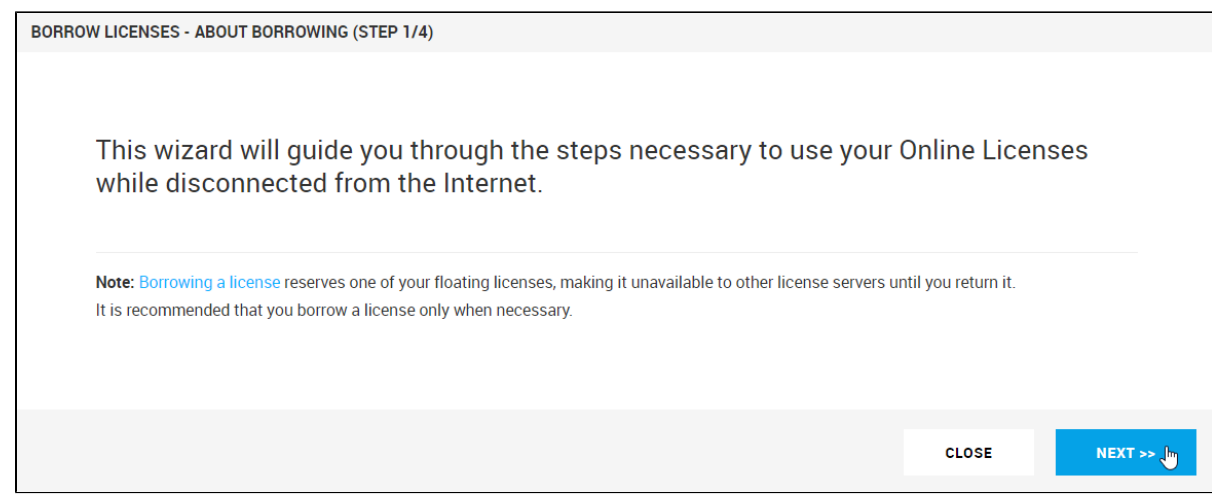

3) Select products you want to use while this license server is disconnected from the Internet. Enter the number of machines you plan on using with these products and click **PREVIEW**.

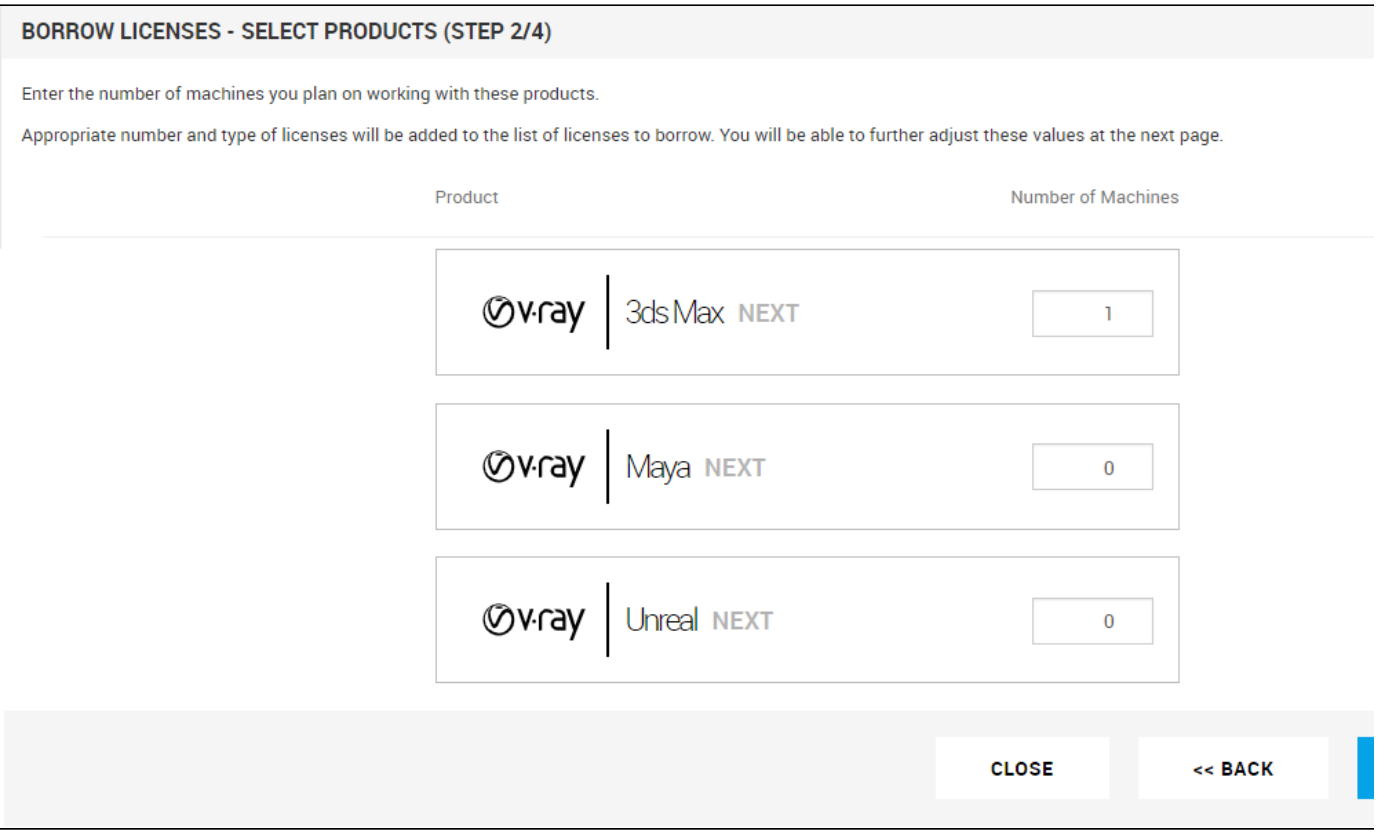

4) Preview and adjust the precise number of licenses to borrow. Click the **BORROW** button to borrow the selected number of licenses.

You can use your borrowed licenses for 14 days without internet connection. Their renewal happens automatically. However, the renewal process requires internet connection at least once during the last 3 days. The renewal is valid from the moment it happened for additional 14 days. Therefore, if you borrowed it on June 1st and renewed it on June 11th, you can use the offline license until June 25th.

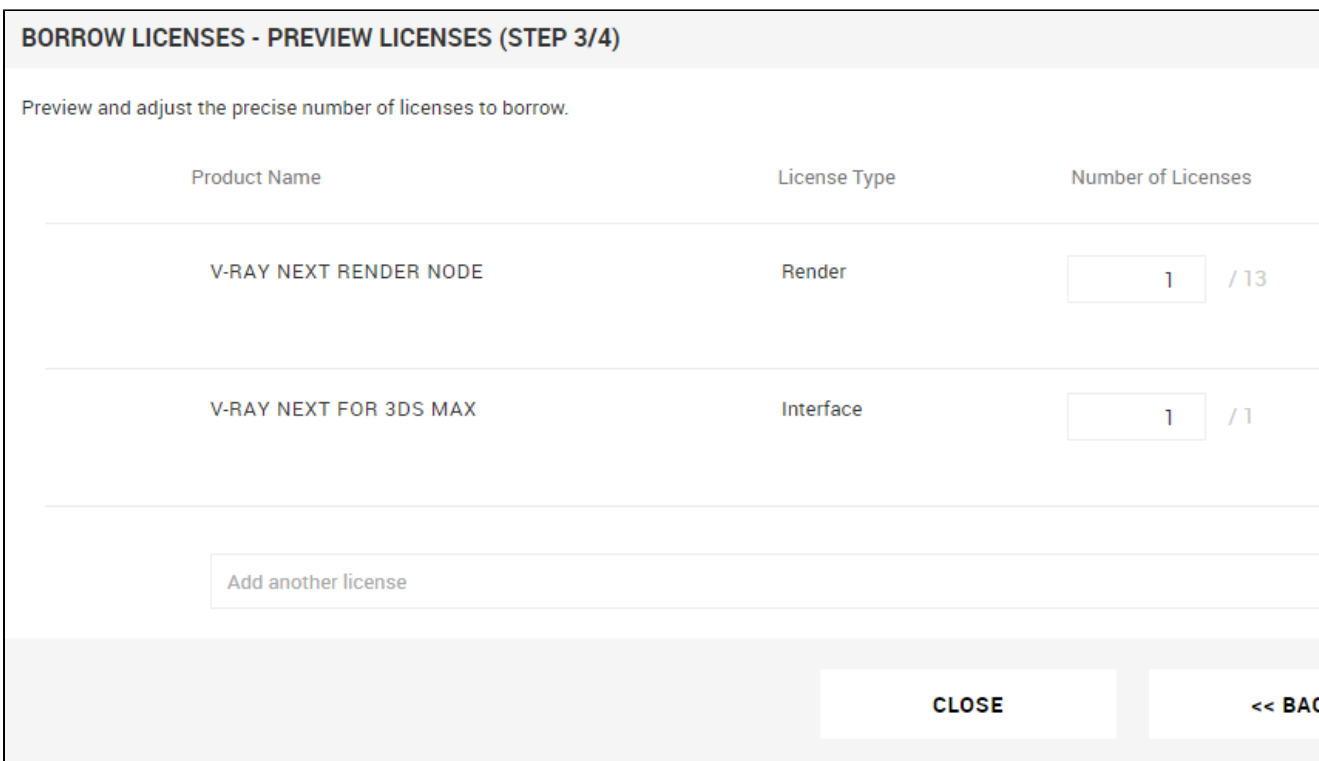

5) Finally, you can see your borrowed licenses and their expiration dates. Click the **CLOSE** button to return to the main menu.

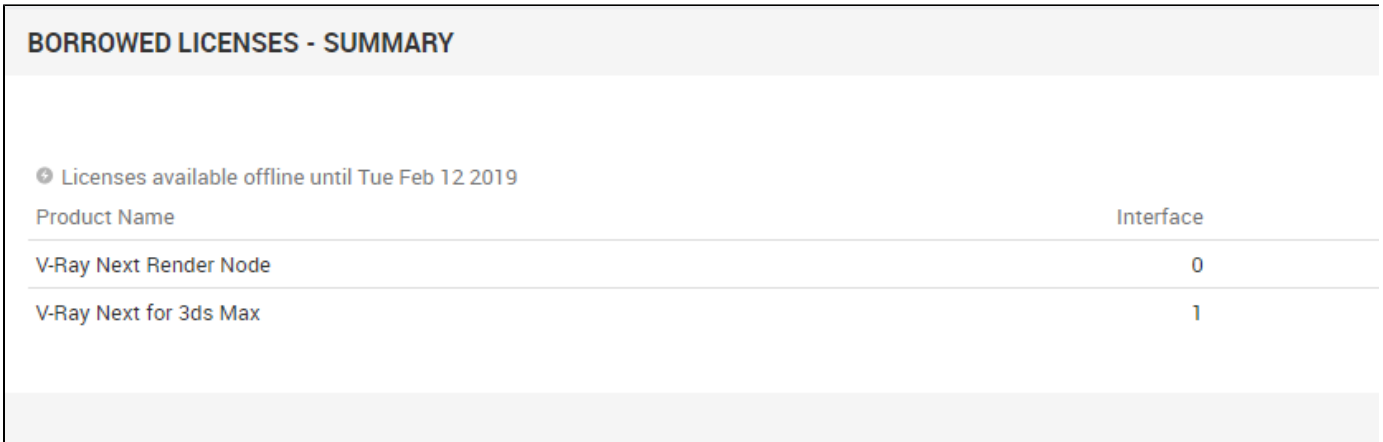

#### **Releasing Licenses**

Releasing licenses is useful in a few cases, for example if you borrowed licenses on one license server instance, but actually need them on another one. Or if you need fewer borrowed licenses than the ones you currently have. Or if your borrowed licenses get stuck on the backend of a certain FLP instance due to broken certificate.

To release a borrowed license, open [http://127.0.0.1:30304](http://127.0.0.1:30304/) and click on **Online Licensing** menu. Then click the **RELEASE** button to release any borrowed licenses.

Releasing licenses requires Internet connection. If you deactivate your Online Licensing, the borrowed licenses will be released!

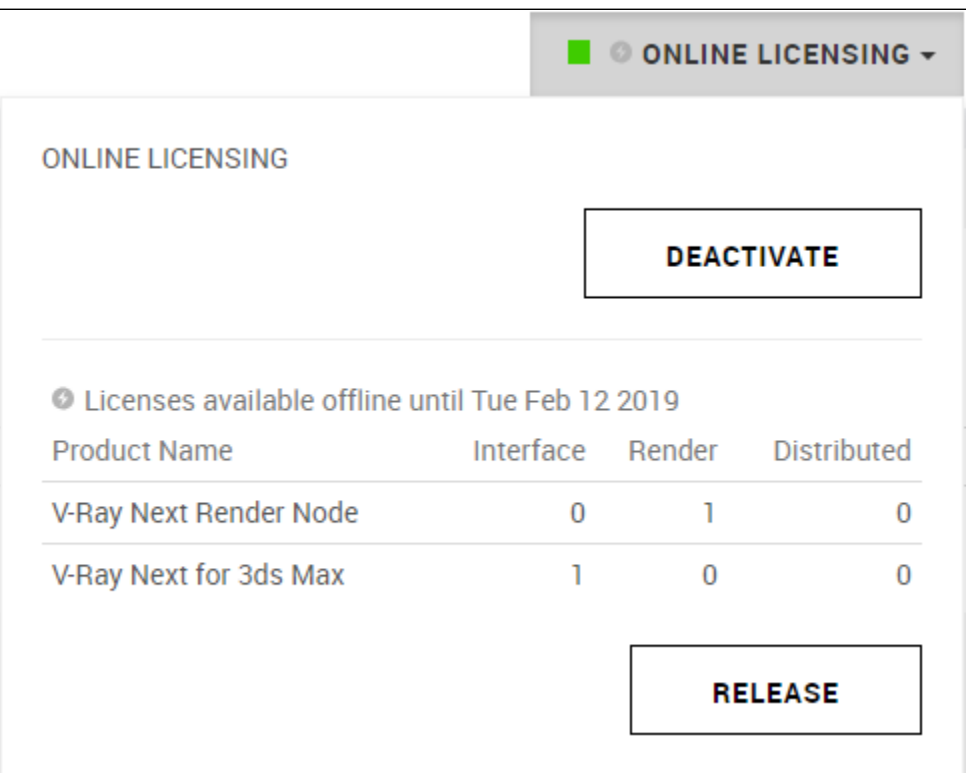

### **Borrowing Licenses without Internet connection**

You can borrow licenses even when the machine that is running the license server has no Internet connection. You can instead use another machine without license server that has Internet connection to log into [my.chaosgroup.com](https://my.chaosgroup.com/) with your Chaos Group account and specify the products for which you need to borrow licenses. An offline file will be available for download from your account that you need to upload to your license server.

Licenses can be borrowed only from an already activated license server. Follow the [License Setup](https://docs.chaos.com/pages/viewpage.action?pageId=38568347) page for information on how to activate the License Server.

To activate your License Server without Internet connection follow the steps from the expandable section below. Once the activation is successful, you can borrow licenses for offline use following the steps under the expandable section.

See the video or the text below for step-by-step instructions on how to activate you License Server without Internet connection and on how to borrow licenses for offline use.

1) On the machine without Internet connection open the [http://127.0.0.1:30304](http://127.0.0.1:30304/) page.

2) From the expandable menu of **ONLINE LICENSING**, go to **OFFLINE ACTIVATION**.

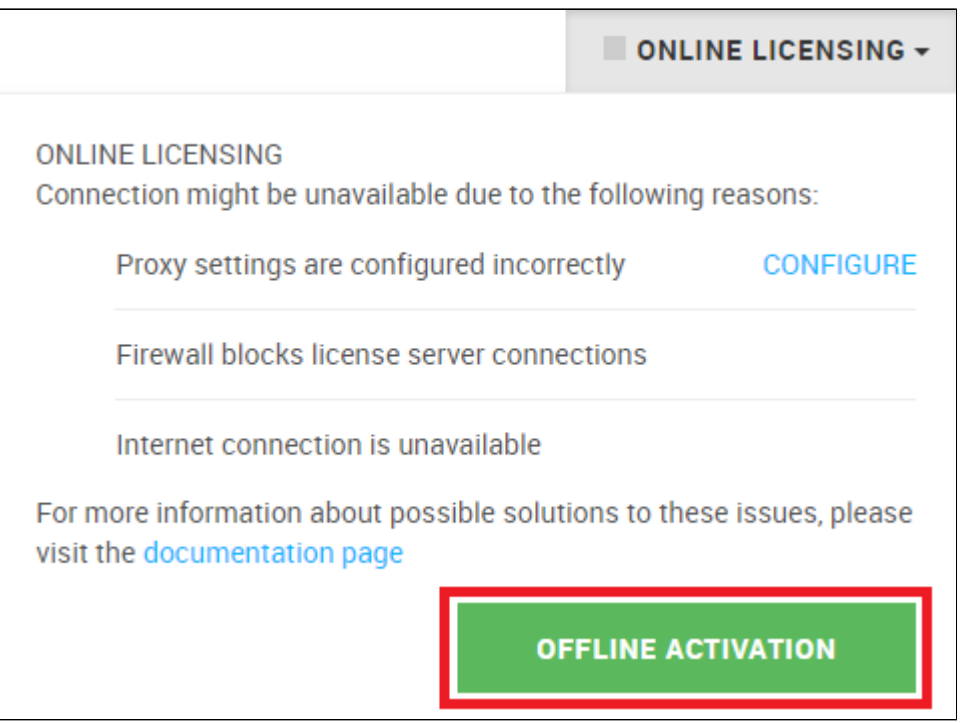

#### 3) Press **ACTIVATE OFFLINE** button**.**

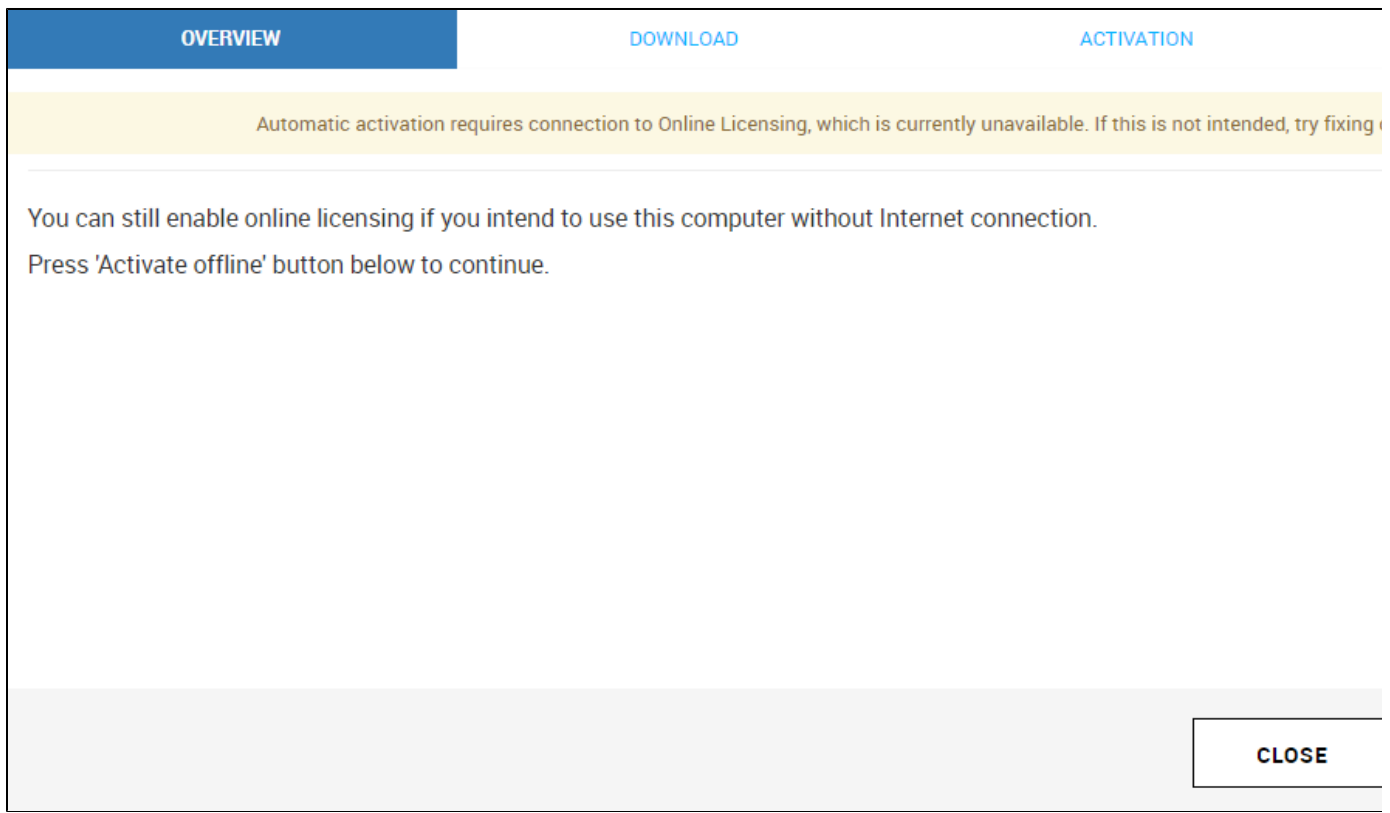

4) Download your activation request file (cert.crs).

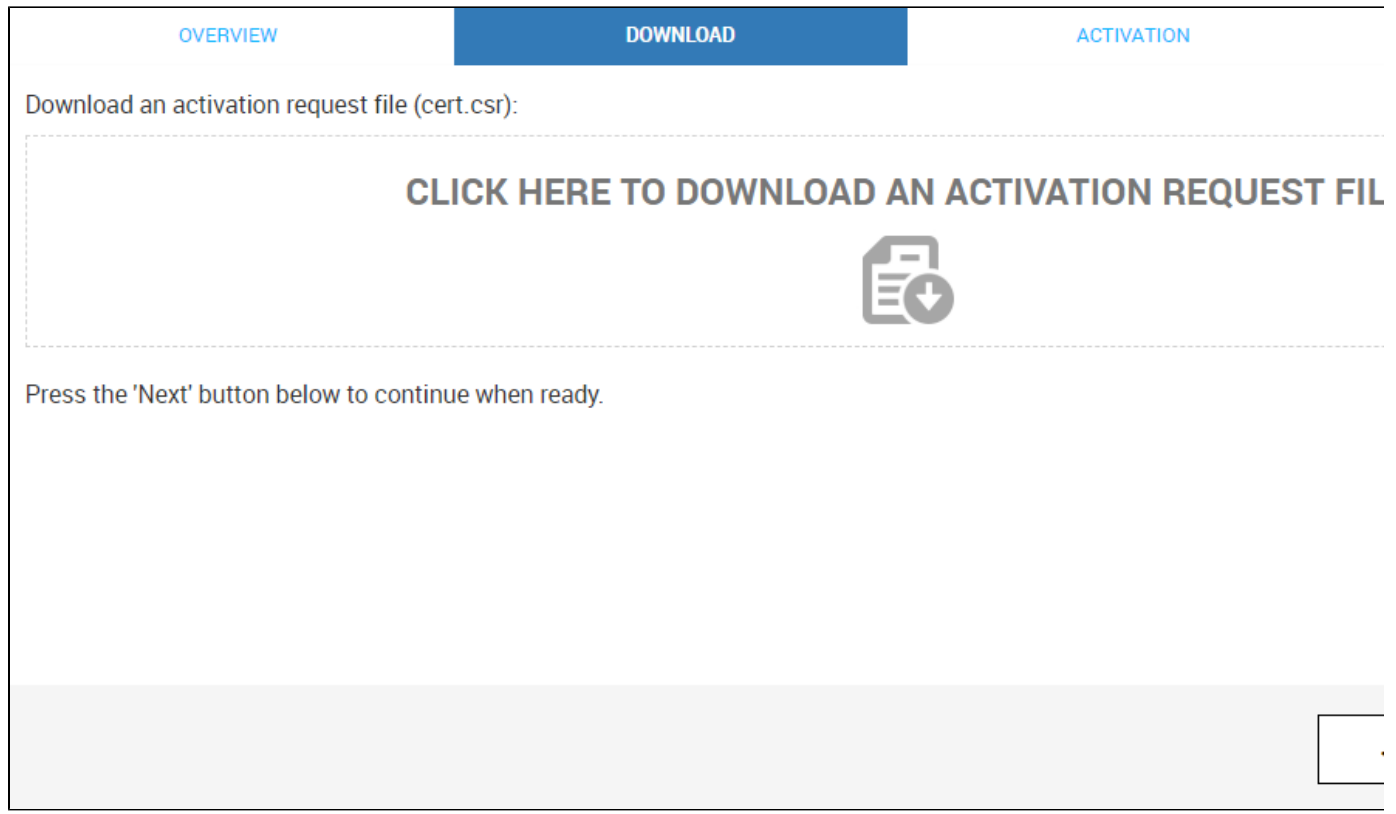

5) Use another machine with Internet connection to log in to [my.chaosgroup.com](https://my.chaosgroup.com/) with your Chaos Group account and press **Activate License Server**.

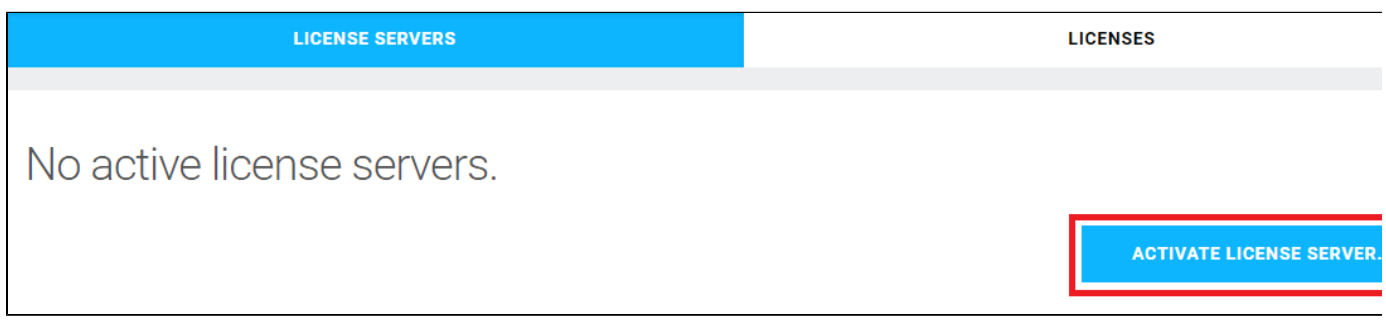

6) Name your license server and press **NEXT**.

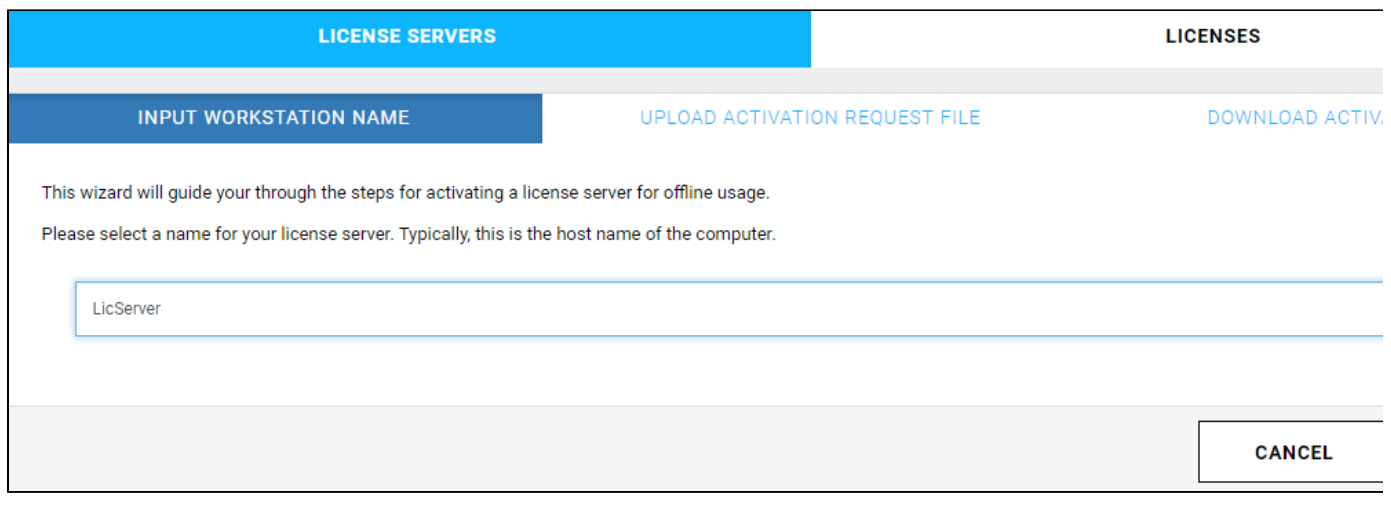

7) Upload the activation request file you downloaded in step 4 and press **ACTIVATE**.

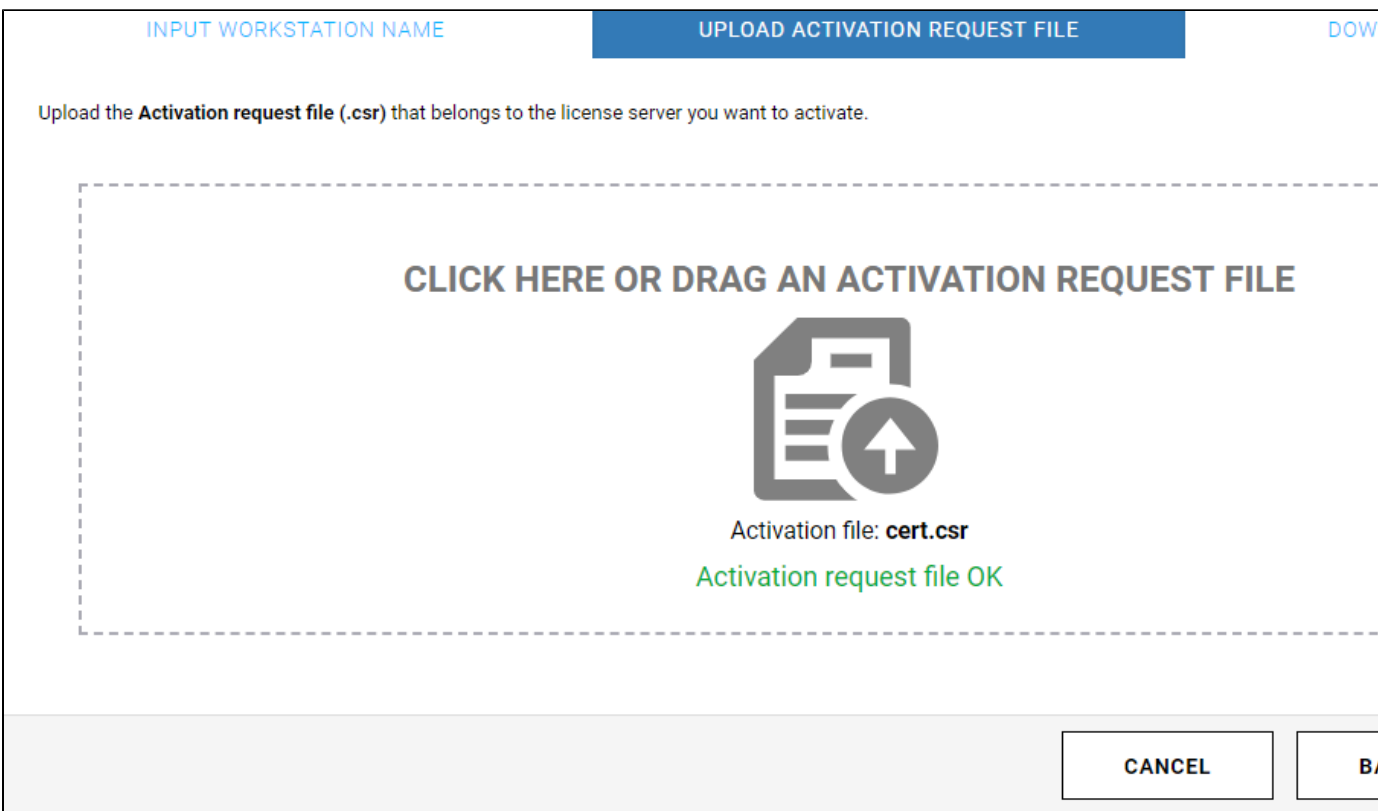

8) Download your **Activation file** (cert.crt).

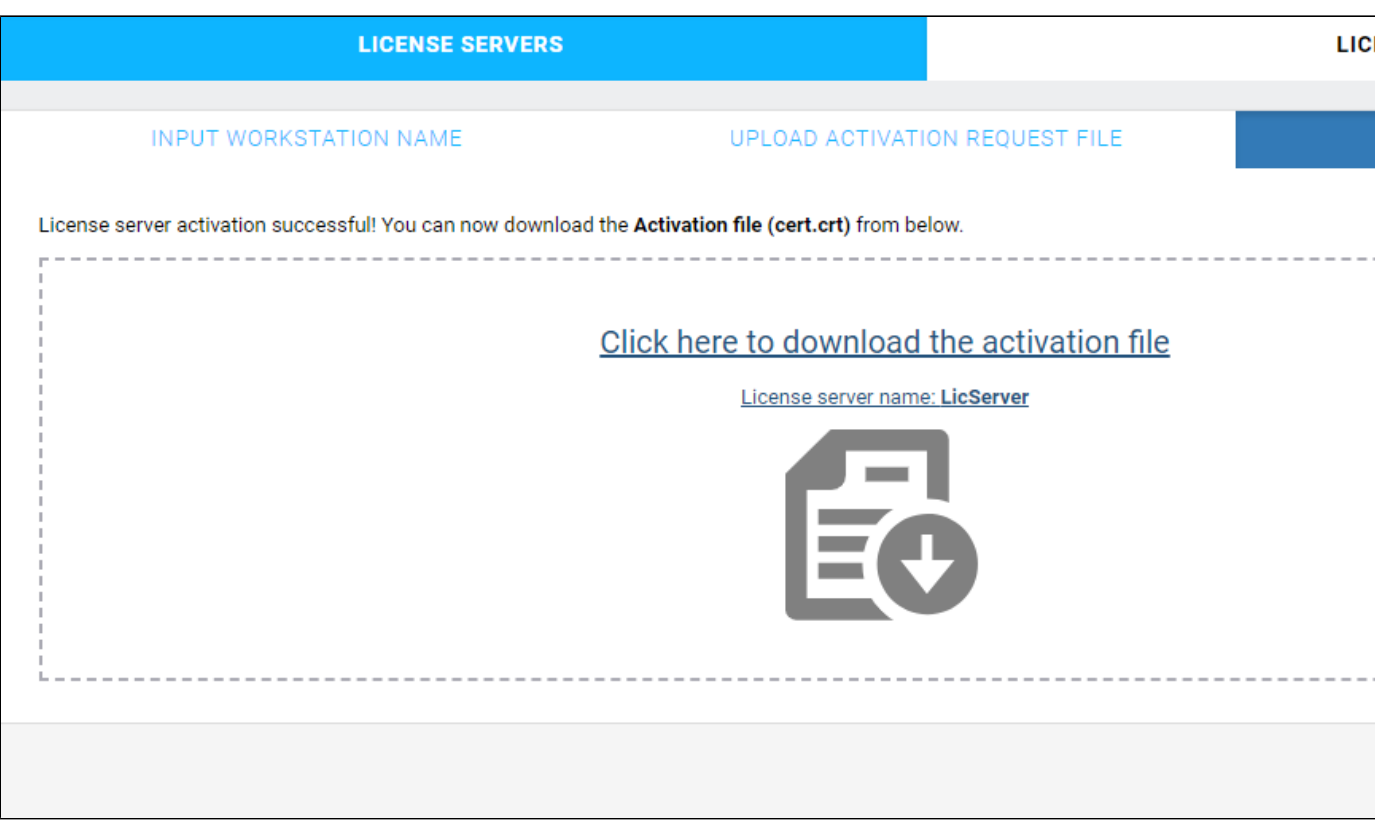

9) On the machine without Internet connection in your [http://127.0.0.1:30304](http://127.0.0.1:30304/) page upload your **Activation file** (cert.crt) and press **UPLOAD**.

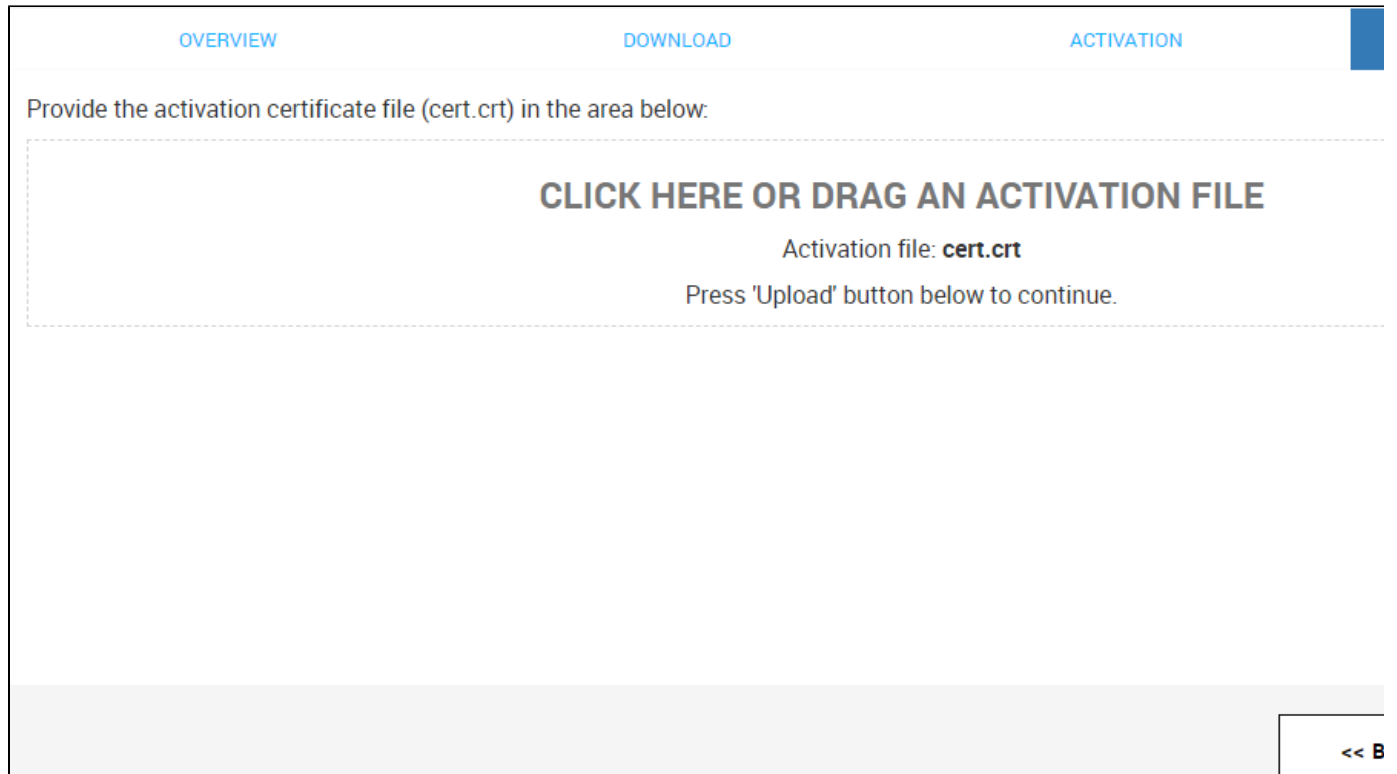

10) Your site is now successfully activated.

1) Log into [my.chaosgroup.com](https://my.chaosgroup.com/) with your Chaos Group account from the machine with Internet connection. On the **License Servers** tab of the page, choose a workstation from the list for which you wish to reserve licenses for offline use.

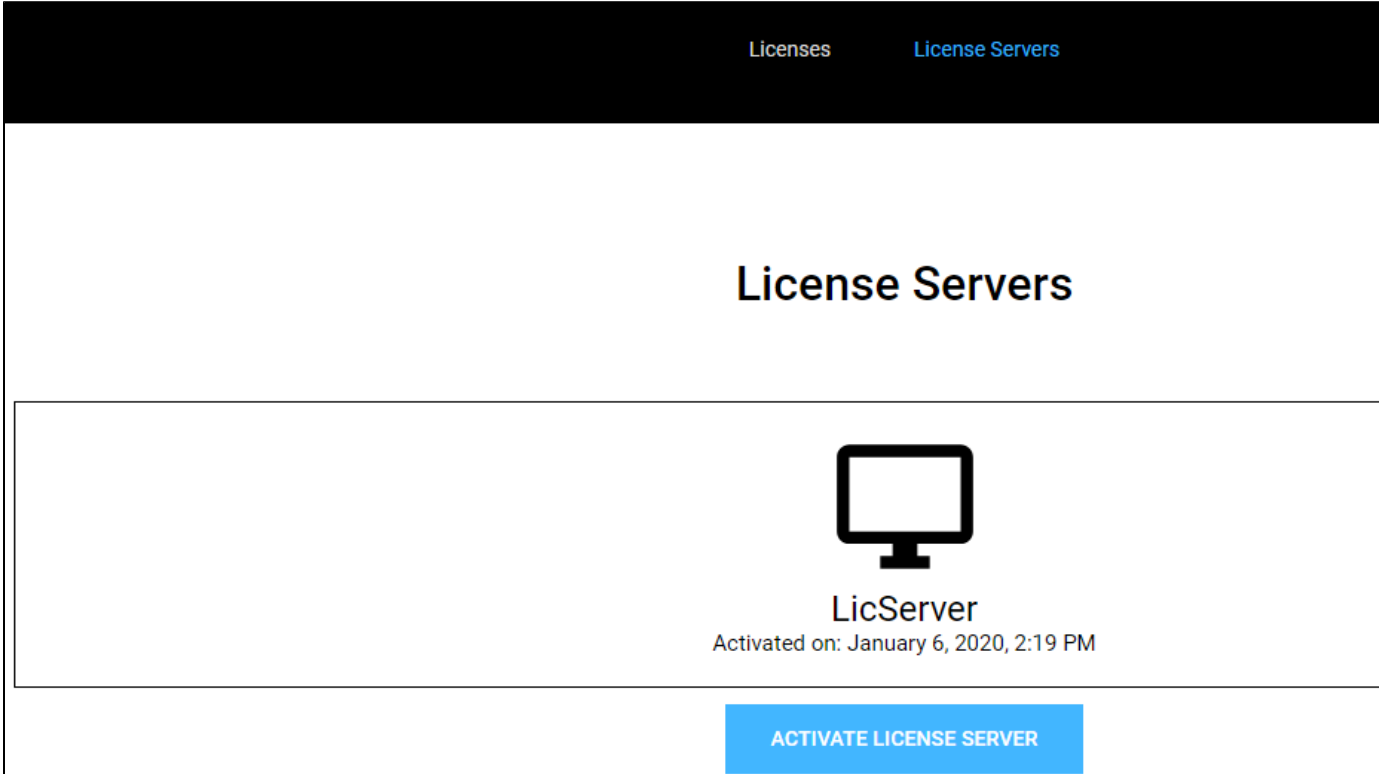

2) Click **Borrow Licenses** in the Borrowed Licenses section.

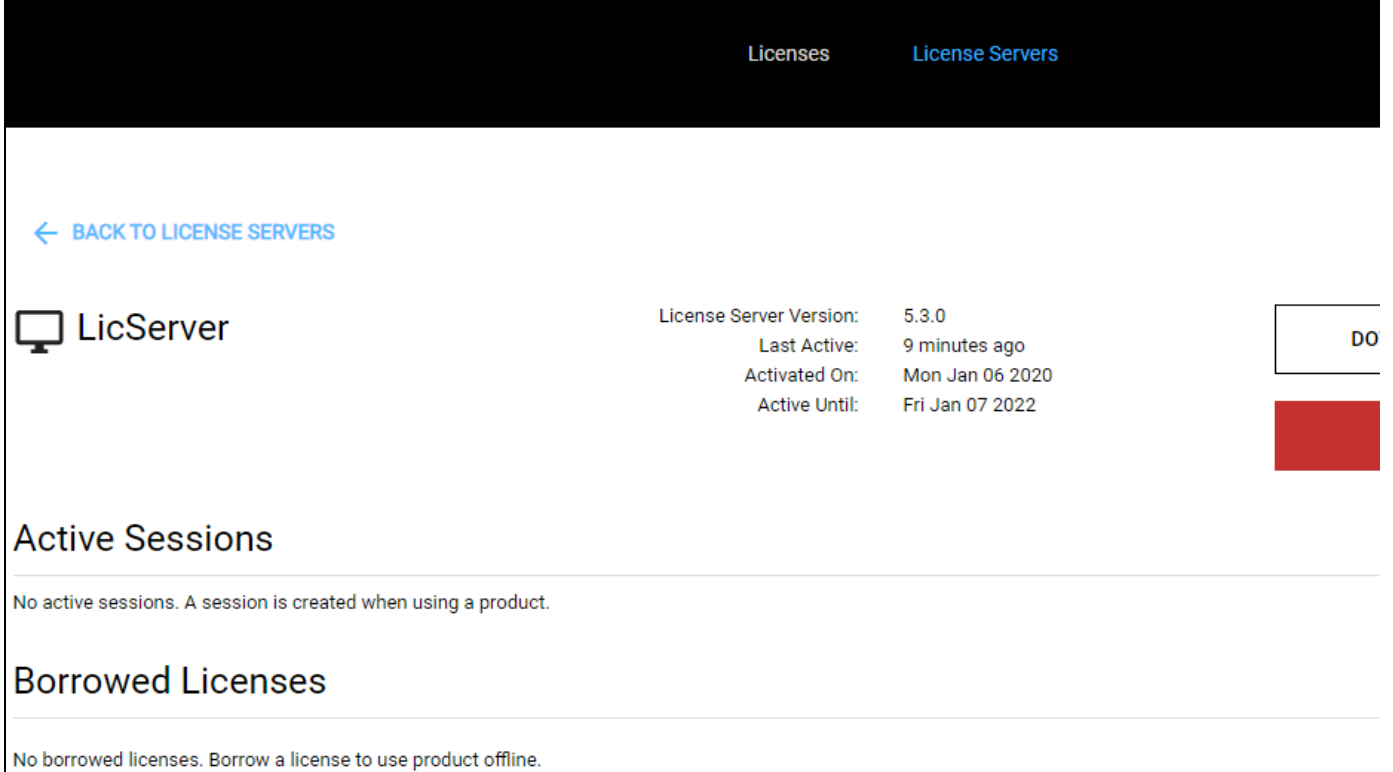

3) Select products you want to use. Enter the number of machines you plan on using with these products and click **PREVIEW LICENSES**.

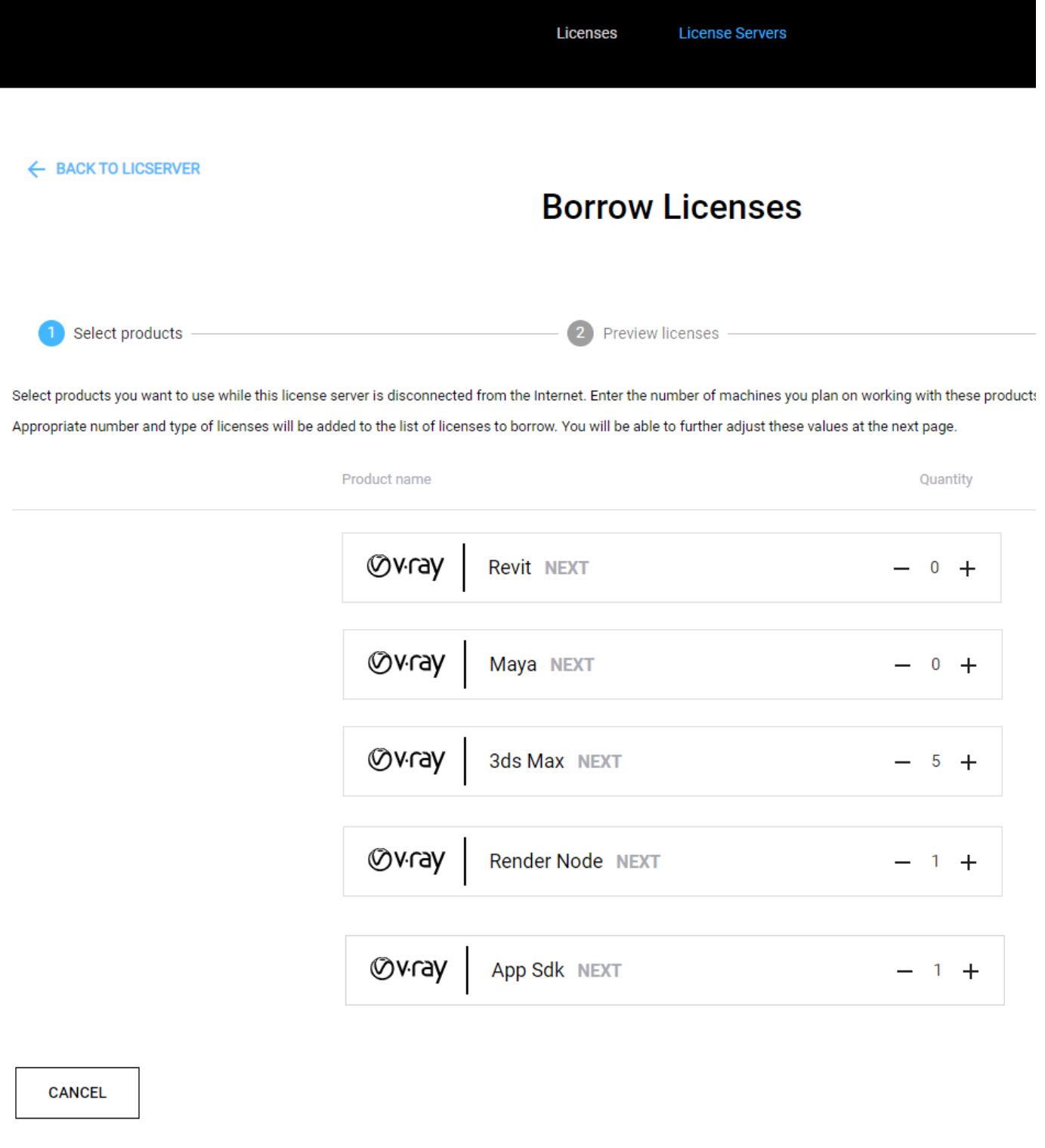

<span id="page-10-0"></span>4) Preview and adjust the precise number of licenses to borrow. Click the **BORROW** button to borrow the selected number of licenses.

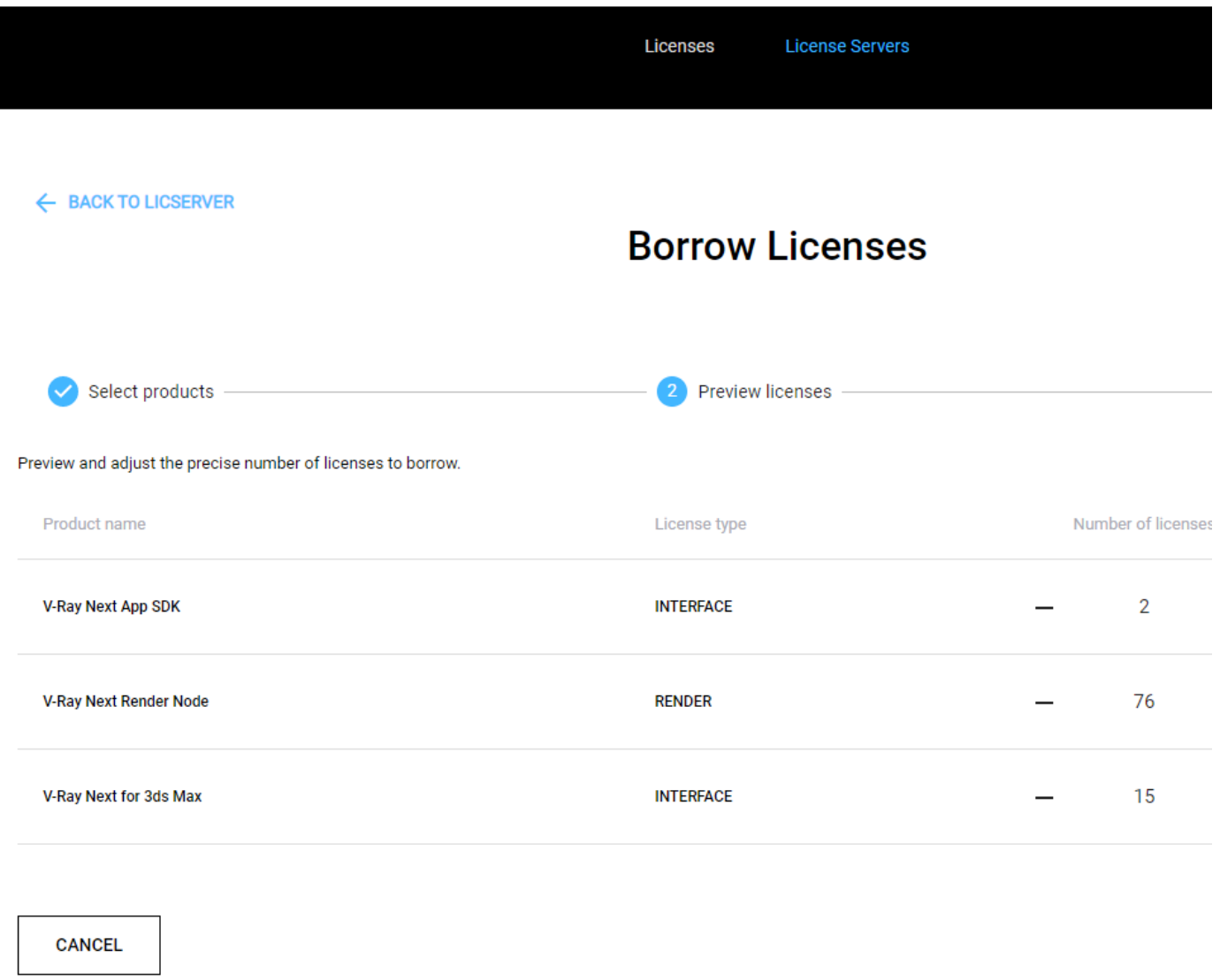

5) Click **Download Offline Licenses File**.

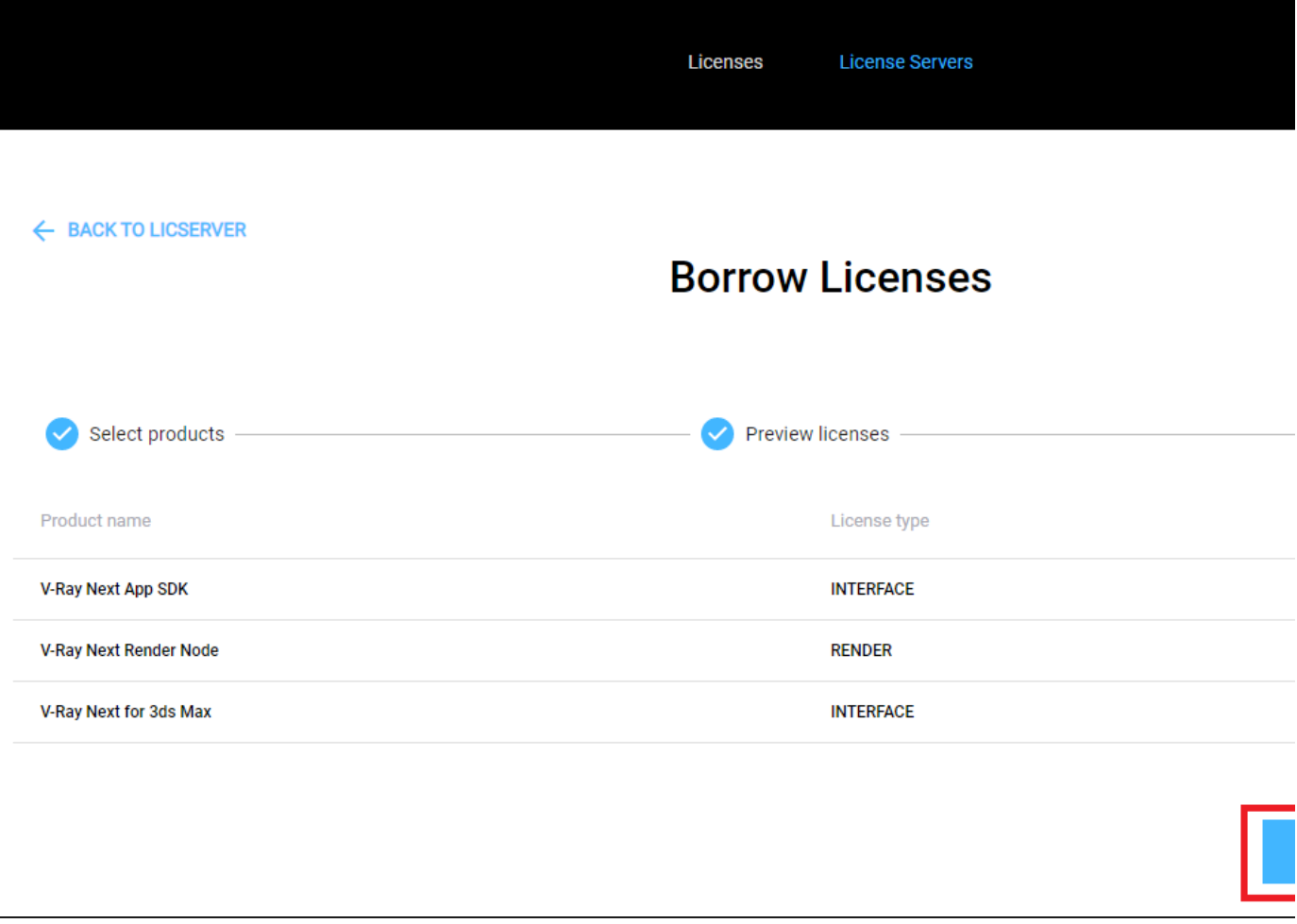

6) On the machine that is running the license server, open [http://127.0.0.1:30304](http://127.0.0.1:30304/) and click on Online Licensing menu > Use licenses offline at the top right corner.

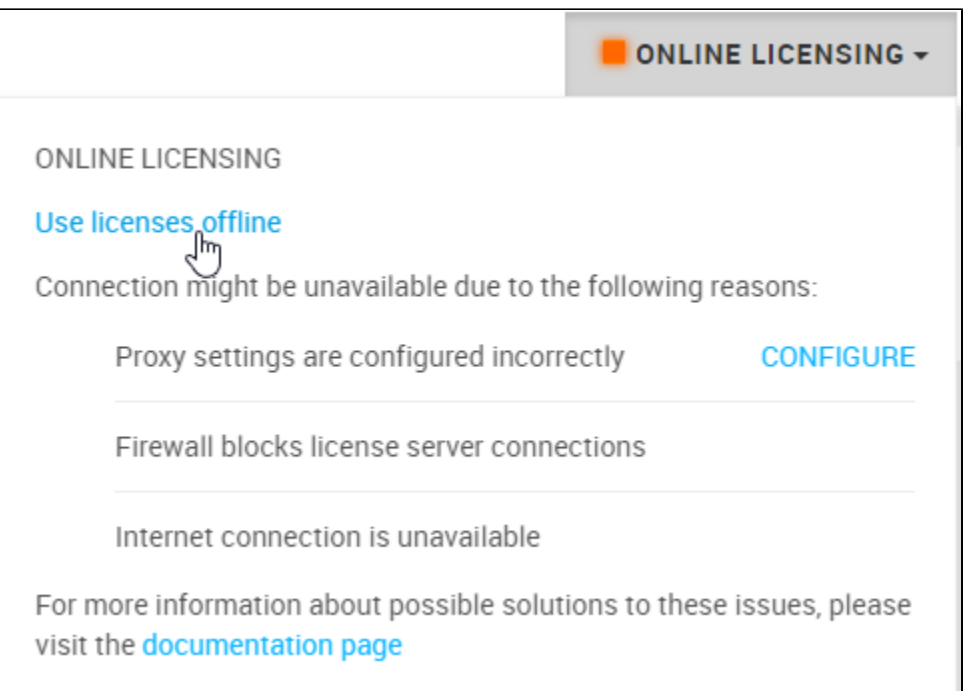

7) Upload the offline license \*.bin file and press the Upload button.

**BORROW LICENSES - UPLOAD OFFLINE FILE (STEP 1/2)** 

Connection to Online Licensing is unavailable. If this is not intended, try fixing connection settings.

You can still borrow licenses for offline usage:

- Visit my.chaosgroup.com on a machine with Internet connection available
- Follow the provided instructions for borrowing licenses
- Download offline license file (offline.bin)
- Provide the offline license file (offline.bin) in the area below

# **CLICK HERE OR DRAG AN OFFLINE LICENSE FILE**

Offline license file: offline (16).bin

Press 'Upload' button below to continue.

8) Once the file is validated, your borrowed licenses will also be listed on your license server's home page.

#### **BORROWED LICENSES - SUMMARY**

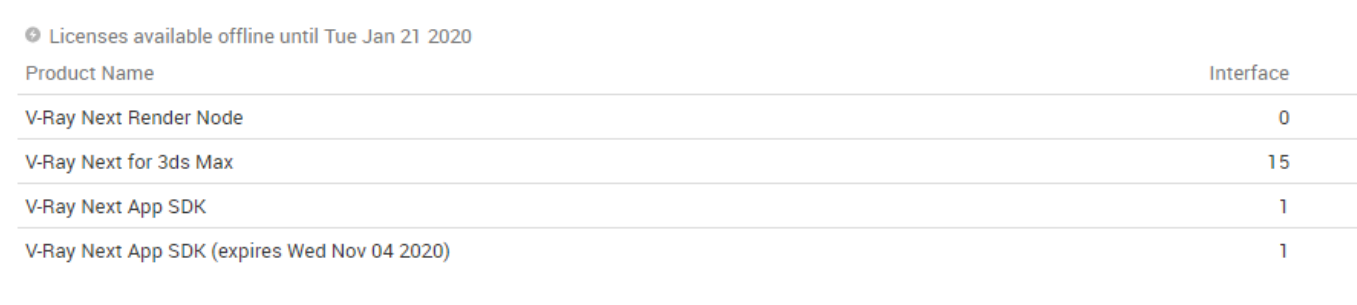

# **Editing Borrowed Licenses**

If you want to change the number of borrowed licenses, you have to upload a new offline file. Note that you do not need to release the licenses you already have to borrow new ones.

The **Edit Borrowed Licenses** button allows you only to add new licenses. You cannot delete any already borrowed licenses.

1) To add new licenses, log into [my.chaosgroup.com](https://my.chaosgroup.com/) with your Chaos Group account from machine with Internet connection.

2) From the **Licensing** tab, go to **License Servers**, click on your license server, and press **Edit Borrowed Licenses**.

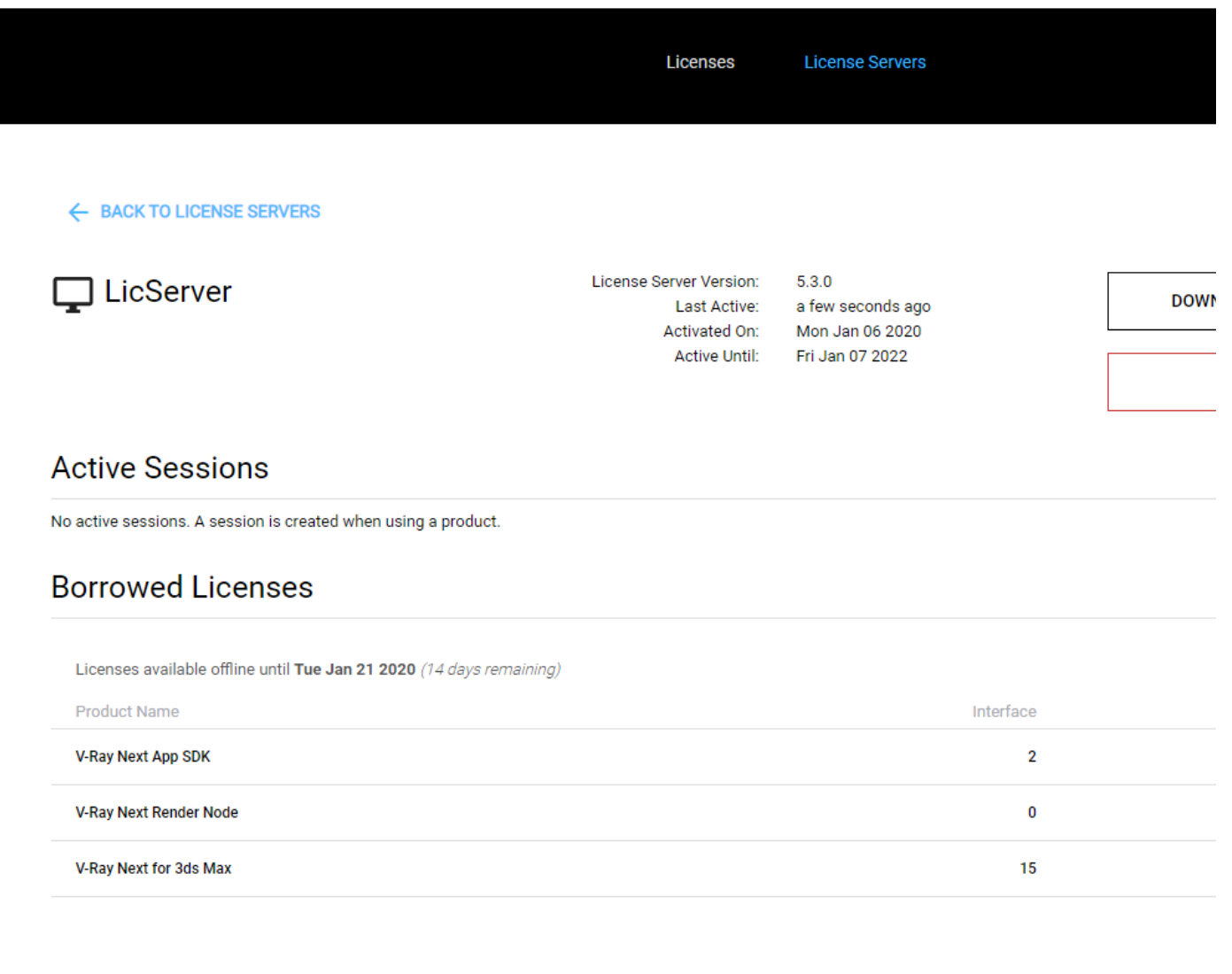

3) If you want to increase the number of borrowed licenses you already have, you can use the plus buttons. If you want to borrow licenses for new products, you can use the **Add more licenses** drop-down menu. When you are ready, press **Borrow.**

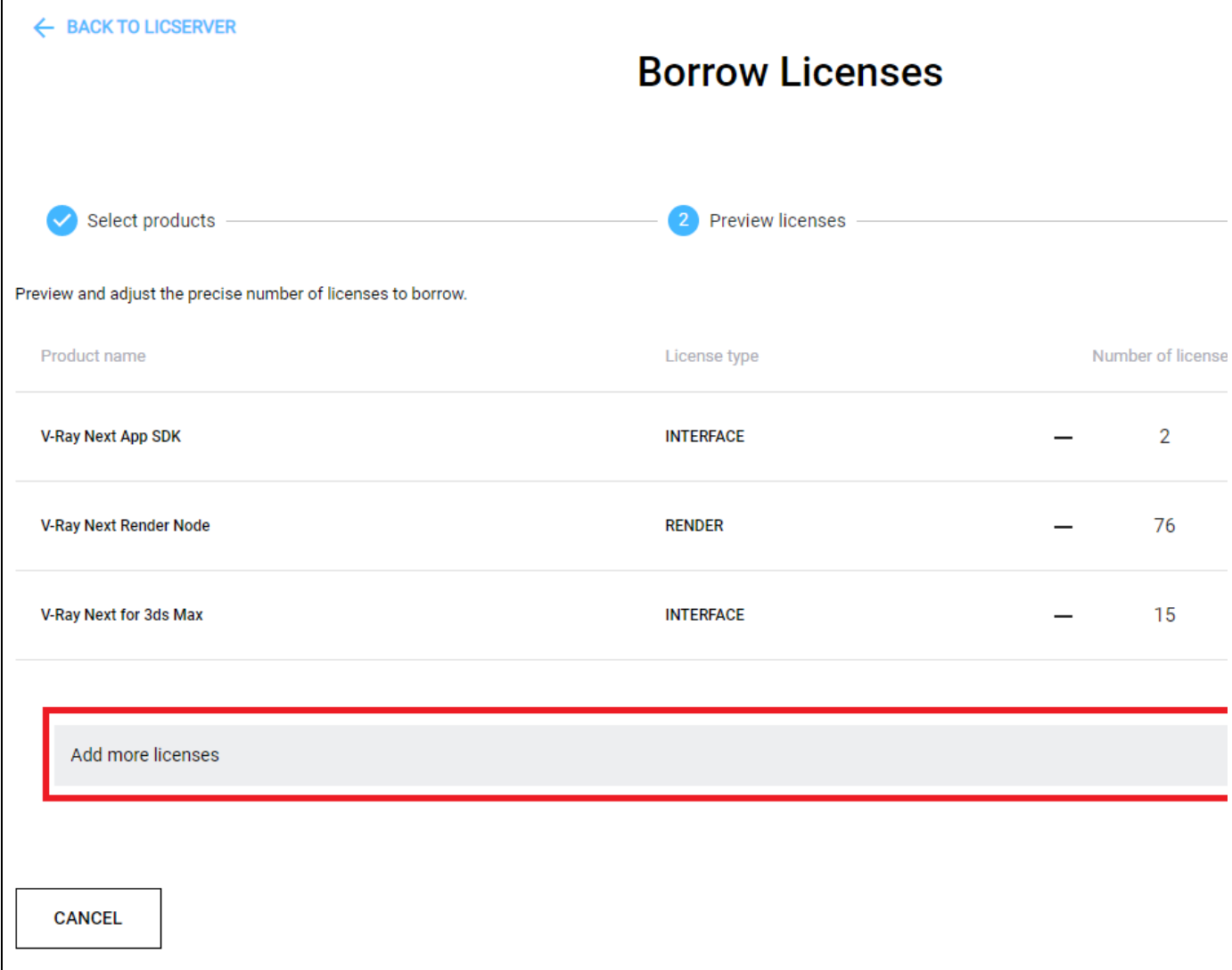

4) Repeat steps 4-8 from the [Borrowing Licenses without Internet connection](#page-10-0) section.